## **Inscrire les candidats de Parcoursup**

L'inscription des candidats Parcoursup évite de saisir les données des apprenants (et de leurs responsables) admis dans leur formation post-bac, essentiellement des BTS/A.

Les candidats admis sont récupérés dans Fregata à la demande de l'établissement. Lors de la validation de l'inscription (à partir du jour de la rentrée scolaire), Fregata informe automatiquement Parcoursup, que le candidat est effectivement bien inscrit dans l'établissement.

A priori, dès la phase d'admission déclarée dans Parcoursup, vous pouvez utiliser cette fonctionnalité. Il est cependant prudent de s'assurer que les dossiers des candidats que vous intégrez à Fregata soient bien des dossiers de candidats qui viendront s'inscrire chez vous.

La procédure se déroule en **trois étapes** :

- ð L'**import** des candidats admis,
- ð Le **traitement des inscriptions importées**,
- ð L'**immatriculation** et la **validation** de l'inscription.

## **Import des candidats admis**

La demande des candidats admis à Parcoursup se fait :

- ð Avec les rôles **Administrateur Établissement, Direction Établissement** ou **Gestion Inscriptions**,
- ð Au menu *Échanges, Import candidats Parcoursup*,
- ð En se connectant sur l'**année scolaire où inscrire les apprenants**.

Les récupérations de fichiers Parcoursup, disponibles en juin 2023, sont à effectuer en se connectant sur l'année scolaire 2023-2024, puisque les dossiers d'inscriptions concernent l'année scolaire suivante.

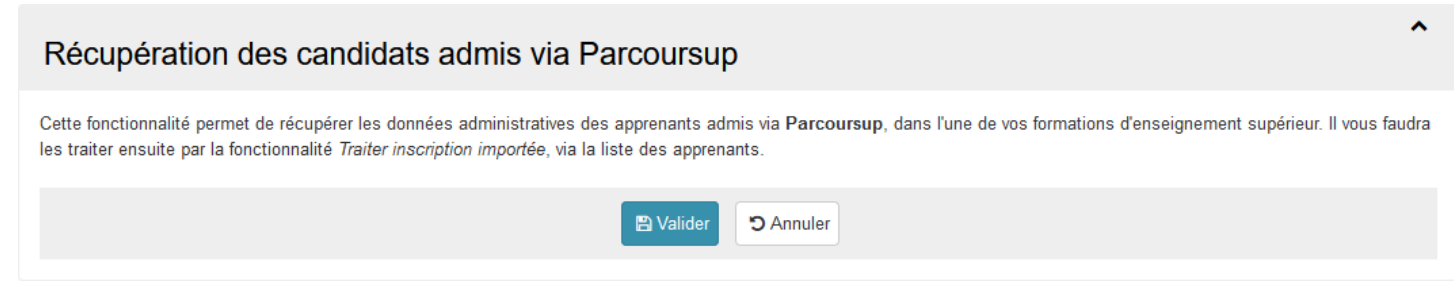

La récupération des dossiers est propre à chaque établissement, les dossiers sont enregistrés dans Fregata dans un espace indépendant des inscriptions déjà enregistrées sur l'année de connexion.

Vous pouvez consulter le résultat avec le rôle **Administrateur Établissement** dans le menu *Échanges, Suivi des échanges* en regardant la ligne dont la source est "Parcoursup - CandidatsAdmis".

L'icone en bout de ligne affiche le détail de l'import, ses apprenants et ses responsables. L'état précise si l'import a été un succès, un échec ou s'il a été annulé (c'est-à-dire supprimé). ð Si la récupération des admis est un **succès**, Fregata informe du nombre de candidats et de responsables importés :

INFO : Réception effectuée de 20 candidats avec succès, et de leur 34 responsables

ð Si la récupération des admis est un **échec**, Fregata informe de l'erreur :

ERREUR : Réception des candidats impossible : Read timed out

Ce message indique un problème d'accès aux serveurs permettant la récupération des dossiers. Vous devez :

- · Vérifier que vous êtes connecté sur la bonne année scolaire,
- · Recommencer plus tard. Si le problème persiste, contactez l'assistance Fregata.

## **Traitement des inscriptions importées**

Le traitement des inscriptions importées est accessible avec le rôle **Gestion Inscriptions** dans le menu *Gestion des apprenants, Les apprenants*.

Cliquez sur le bouton de liste "Actions", "Traiter inscription(s) importée(s)". Fregata affiche la liste des apprenants pour lesquels vous pouvez traiter les inscriptions.

Pour effectuer une **recherche sur les candidats admis dans Parcoursup**, vous pouvez effectuer une recherche avec le critère "**Origine**" en sélectionnant "Parcoursup" ou avec la date d'importation. Sélectionnez les apprenants souhaités pour lancer la [synchronisation](https://cnerta-support.fr/fileadmin/form_definitions/Fiches_pratiques_FREGATA/Fiche_InscrireApprenantFichier.pdf).

## **Immatriculation et validation des inscriptions**

Les inscriptions issues des données de Parcoursup doivent être complétées au niveau de la division, du régime... avec le rôle **Gestion Inscriptions** dans le menu *Gestion des apprenants, Les apprenants*.

L'immatriculation et la validation sont accessibles avec le rôle **Gestion Inscriptions** dans le menu *Gestion des apprenants*.

Vous devez [immatriculer](https://cnerta-support.fr/fileadmin/form_definitions/Fiches_pratiques_FREGATA/Fiche_ImmatriculerApprenants.pdf) les apprenants s'il n'ont pas de numéro INA. Vous pouvez soit immatriculer les apprenants un à un depuis leur fiche apprenant, soit demander une immatriculation par lot pour de nombreux apprenants.

Une fois les apprenants immatriculés, vous pouvez préparer la validation de leur inscription en effectuant tous les contrôles de la validation.

À partir du premier jour de la rentrée, vous devez valider les [inscriptions](https://cnerta-support.fr/fileadmin/form_definitions/Fiches_pratiques_FREGATA/Fiche_ValiderInscriptionsEleves.pdf). Pour chaque validation, **Fregata enverra l'information à Parcoursup** indiquant que l'apprenant a bien réalisé son inscription administrative dans votre établissement. C'est une action **automatique** dont vous aurez connaissance

dans le rapport de validation.